# P.PORTO

**QUERO PUBLICAR** 

**30 14:30** 

**當10** 

EILART/GO

**AJUDEM-ME PORQUE ESTOU PERDIDO** 

POLITÉCNICO DO PORTO PRESIDÊNCIA

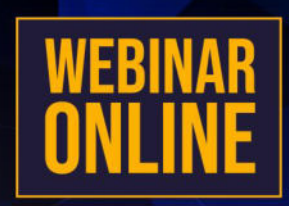

**ORADOR MANUEL BRANDÃO COORDENADOR@BIBLIOTECAS P.PORTO** 

**ZOOM ID 918 4068 2201 SENHA DE ACESSO 972205** 

P.PORTO

COMO SELECIONAR AS Melhores REVISTAS?

COMO EVITAR AS REVISTAS predatórias?

COMO detetar REVISTAS PREDATÓRIAS?

EDITORES DE Vaidade?

COMO IDENTIFICAR "PÁGINAS" CAPTURADAS OU FALSAS?

ONDE OBTER INFORMAÇÃO fidedigna sobre UMA REVISTA?

COMO VERIFICAR SE A REVISTA TEM FATOR DE IMPACTO?

COMO ESCOLHET A REVISTA PARA PUBLICAR?

ONDE PUBLICAR EM ACESSO ADELTO AO ABRIGO DOS ACORDOS TRANSFORMATIVOS?

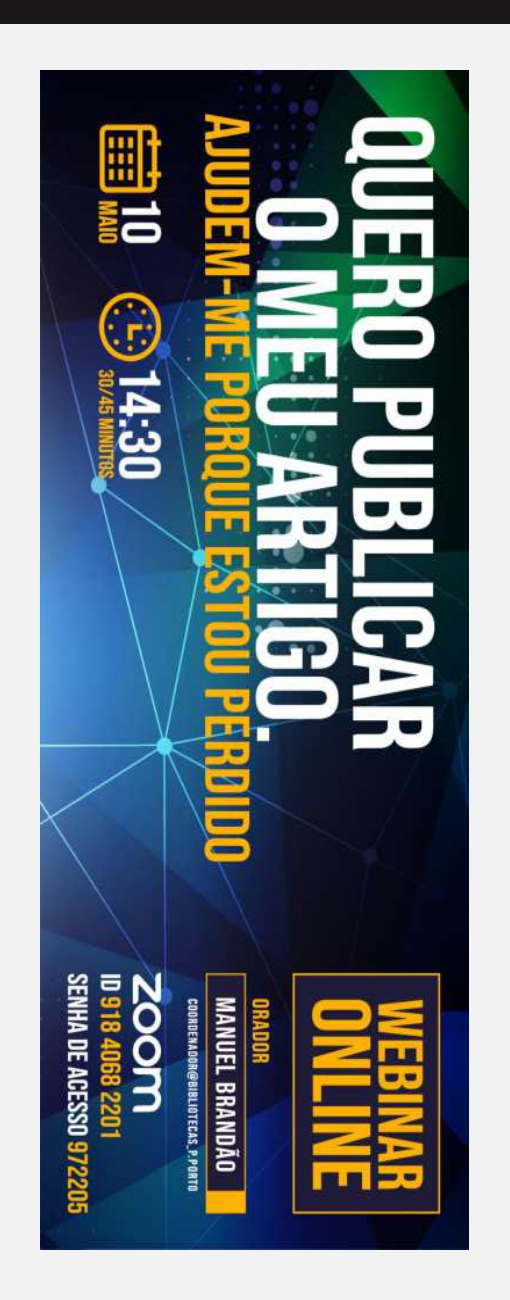

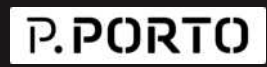

# **Edição Científica**

Como selecionar as melhores revistas?

Como evitar as revistas predatórias?

# *Revis"o Web of Science*

A WEB OF SCIENCE (CLARIVATE) REVÊ REGULARMENTE AS REVISTAS INDEXADAS NA SUA BASE e pela primeira vez suspendeu 82 revistas, entre as quais algumas de editores prestigiados:

Hindawi LTD (15 journals de-listed) Routledge Journals, Taylor & Francis LTD (4 journals de-listed) Wiley-Hindawi (4 journals de-listed) AME Publishing Company (2 journals de-listed) BMJ Publishing Group (2 journals de-listed) MDPI (2 journals de-listed) Sage Publications LTD (2 journals de-listed) Springer (2 journals de-listed) Springer Heidelberg (2 journals de-listed) Wiley (2 journals de-listed)

**Nota. Os n˙meros anteriores das revistas a esta data continuam a ter Fator de Impacto**

#### **Editores predatórios?!**

- PUBLICAM REVISTAS SEM REVISÃO CIENTÍFICA POR PARES, SEM NENHUMA POLITICA EDITORIAL
- A SUA FONTE DE RENDIMENTO SÃO UNICAMENTE OS CUSTOS DE PUBLICAÇÃO COBRADOS AOS AUTORES.
- A VISIBILIDADE DA PRODUÇÃO É NULA, NÃO ESTÃO INDEXADAS NAS BASES DE DADOS DE REFERENCIA (SCOPUS E CLARIVATE)
- TÊM MUITAS VEZES DESIGNAÇÕES E IMAGEM GRÁFICA MUITO SEMELHANTE A FDITORAS PRESTIGIADAS
- TAMBÉM EDITAM LIVROS REUNINDO CAPÍTULOS DE VÁRIOS AUTORES

## **Editores predatórios, como identificá-los?!**

O primeiro contacto parte do "editor" através de um email muito elogioso

Existem duas listagens destes editores, ambas feitas de forma anónima para evitar processos judiciais:

Beall's list of potential predatory journals and publishers <https://beallslist.net/>

Predatory Reports <https://predatoryreports.org/>

Estas páginas listam milhares de títulos de revistas e largas centenas de editores

#### **Editores de vaidade?!**

Dizem ser casas editoras normais, mas de facto usam um esquema de burla

Não há nenhuma revisão científica do manuscrito, fazem apenas a paginação e o arranjo gráfico

O livro tem ISBN

Cobram ao autor uma quantia elevada em troca de pequeno número de exemplares, que são produzidos em print-on-demand (por um custo muito baixo) e fornecidos ao autor

O livro aparece à venda na Amazon (caro) e caso apareça um comprador é impresso um exemplar

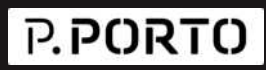

#### **Editores de vaidade?!**

- O livro existe apenas no formato impresso, sem versão e-book
- Nenhum exemplar é enviado para as Bibliotecas Nacionais ou Académicas
- Não há nenhuma ação de promoção
- Não existe a possibilidade de um docente solicitar uma cópia para avaliação
- O autor não tem controlo sobre as tiragens e as vendas
- Em termos de CV não conta como uma edição de um livro
- Não serão (no futuro) contabilizadas as citações
- É mais fácil de plagiar e ultrapassar os detetores de plágio

## Páginas "capturadas" ou páginas falsas?!

- São páginas falsas de revistas que existem ou que acabaram recentemente
- A diferença é, muitas vezes, uma letra no URL
- O layout da página é quase igual ao da página original da revista
- Não tem o acesso aos números anteriores da revista
- O endereço de contacto é do gmail, ou semelhante
- O objetivo é apenas o desvio da verba para publicação, não publicam nada. É basicamente um esquema semelhante a outras áreas de comércio na internet

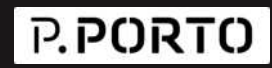

#### Como obter informação sobre uma revista?!

## *Passo* 1 o site JournalSeek fornece informações básicas sobre a publicação e linka

para o endereço correto

#### **Genamics JournalSeek**

ENHANCED BY Google

Search

Search Title/ISSN Only

#### **Advanced Manufacturing: Polymer & Composites Science Adv Manuf Polymer Compos Sci**

ISSN (printed): 2055-0340. ISSN (electronic): 2055-0359.

Advanced Manufacturing: Polymer & Composites Science (AMPCS) publishes refereed research articles addressing advanced and automated manufacturing challenges in structural polymer-based composites and multifunctional materials. The journal welcomes original articles covering recent research advances in materials, technologies and processes for improved design and manufacturing in the aerospace, automotive, energy, electronics, defence and healthcare sectors. Development of methods for integration of advanced materials into systems falls within this scope, including cost reduction and/or economic impacts in innovative manufacturing and assembly processes. The journal also welcomes manuscripts that describe the development of tools or models to quantify environmental aspects of manufacturing. AMPCS will only consider manuscripts that deal with advanced composite materials and their properties if a strong novel manufacturing development is included.

#### **Further information**

· Advanced Manufacturing: Polymer & Composites Science website (full text articles available online)

#### **Category Link**

· Materials Science - Materials Science

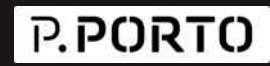

#### Como obter informação sobre uma revista?!

#### Passo 2 Ferramenta de verificação da DigitalCommons

#### **Journal Evaluation Rubric**

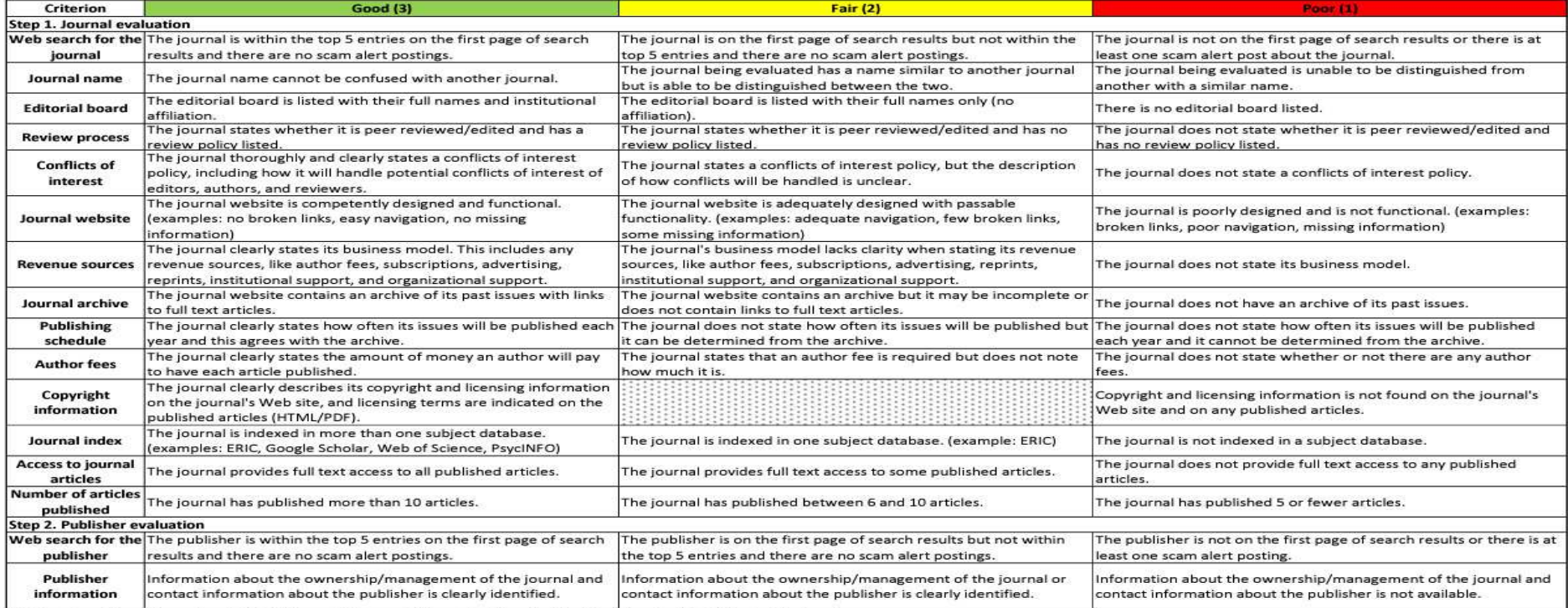

The Directory of Open Access Journals (DOAJ) has guided some of this content, from their Best Practices site: http://doaj.org/bestpractice

#### Que fontes de referência devo verificar?!

Verificar se a revista tem fator de impacto, através:

Journal Citation Report – títulos indexados na Web of Science/Clarivate

Scopus – títulos indexados nesta base.

DOAJ (Directory of Open Access Journals) – principal repositório de revistas publicadas em acesso aberto, verificadas e certificadas de forma independente.

#### *Como escolher a revista onde publicar ?!*

Tendo já alguns elementos, como um *draft* do resumo, palavras-chave, por exemplo, podem usar 3 serviços que sugerem revistas:

www.journalguide.com – inserindo título, palavras-chave e/ou resumo a plataforma lista as revistas mais adequadas

jcr.clarivate.com – no separador "Match Manuscript" inseridos os elementos solicitados indica títulos (indexados pela WoS) recomendados para publicação

journalfinder.elsevier.com – serviço idêntico para títulos da Scopus.

## *Publicar em acesso aberto &*

Acordos transformativos: visam transformar os custos de acesso ás editoras, via b-on, em créditos para publicação em acesso aberto (gratuito ou com custos mais reduzidos). Essencial usar o mail institucional

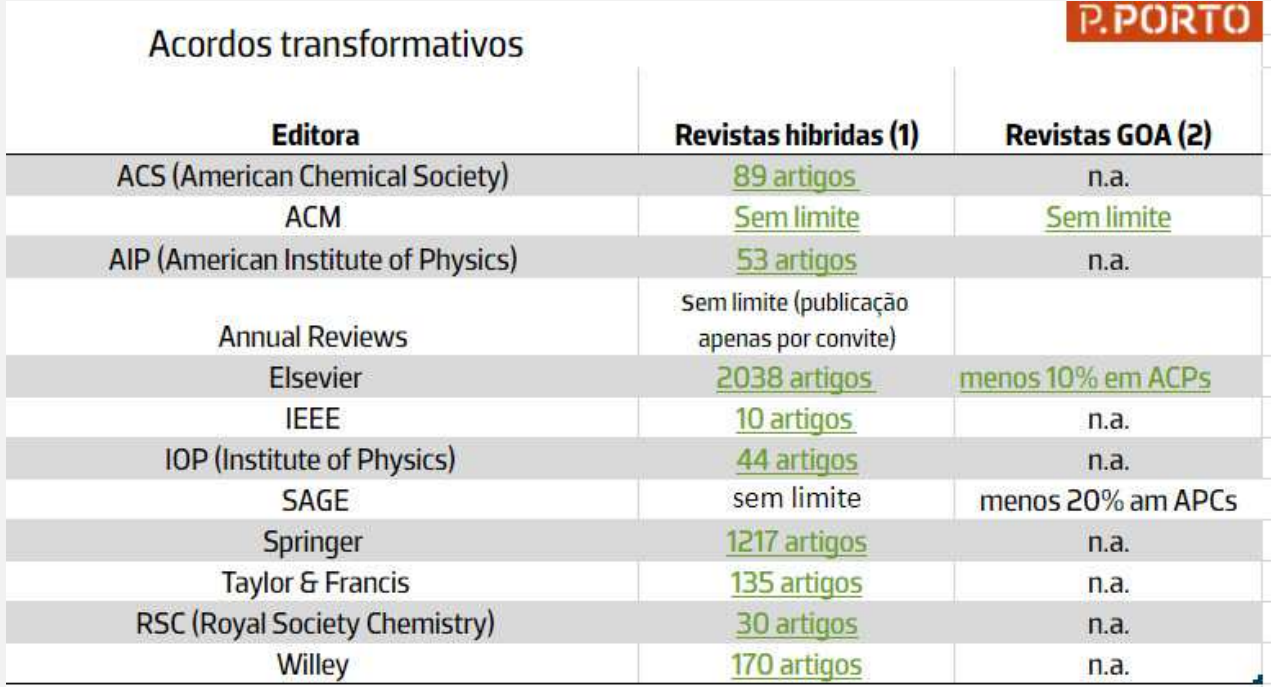

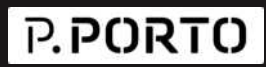

#### *Publicar em acesso aberto ...*

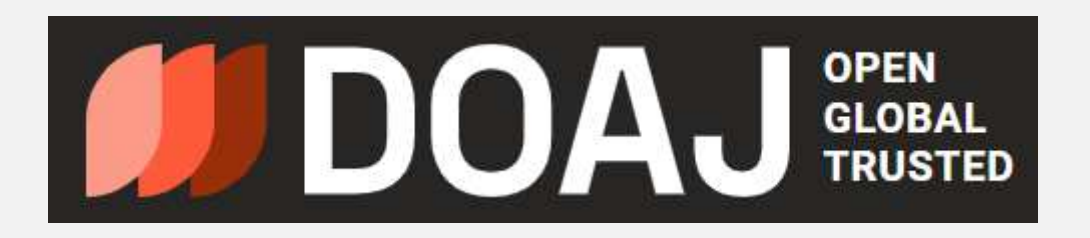

Plataforma financiada por donativos de várias instituições e operacionalizada pela Universidade de Lundt. Existe há 20 anos, indexa de forma criteriosa periódicos em acesso aberto. Tem atualmente listados 19,297 títulos dos quais 13,112 não cobram APCs.

Regularmente excluem revistas por não cumprirem os critérios.

P.PORTO

#### *Publicar em acesso aberto &*

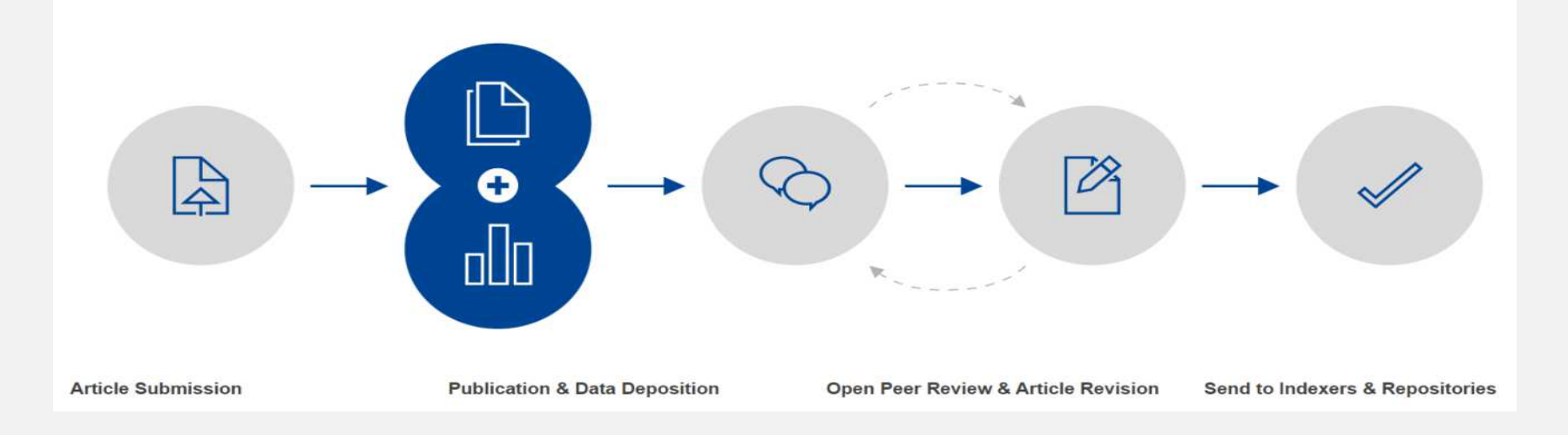

#### Open Research Europe - plataforma do EOSC | European Open Science Cloud

Aqui podem ser publicados, sem custos, artigos resultantes de projetos financiados pela UE, e eventualmente no futuro pela FCT. Cumpre os requisitos do Plan S

## Publicar em acesso aberto ... Características diferenciadoras?

Todo o workflow é em acesso aberto

Na submissão do artigo são feitos ajustes apenas ao nível do formato

O artigo fica de imediato online, e com DOI atribuído

O autor pode também inserir os dados da investigação, as imagens, e a metodologia utilizada (tudo com DOI atribuído)

É encorajada a inclusão de um resumo em Plain Language / Português Claro

## <u> Publicar em acesso aberto ... Características</u> diferenciadoras?

Os textos dos revisores são visíveis, podem ser refutados, ou incorporados numa nova versão.

No final o artigo aprovado é enviado para as plataformas de indexação e motores de pesquisa, podendo ainda ser publicado numa revista.

A plataforma está organizada por Gateways e Coleções

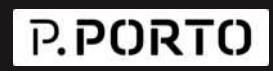

#### Publicar em acesso aberto ...

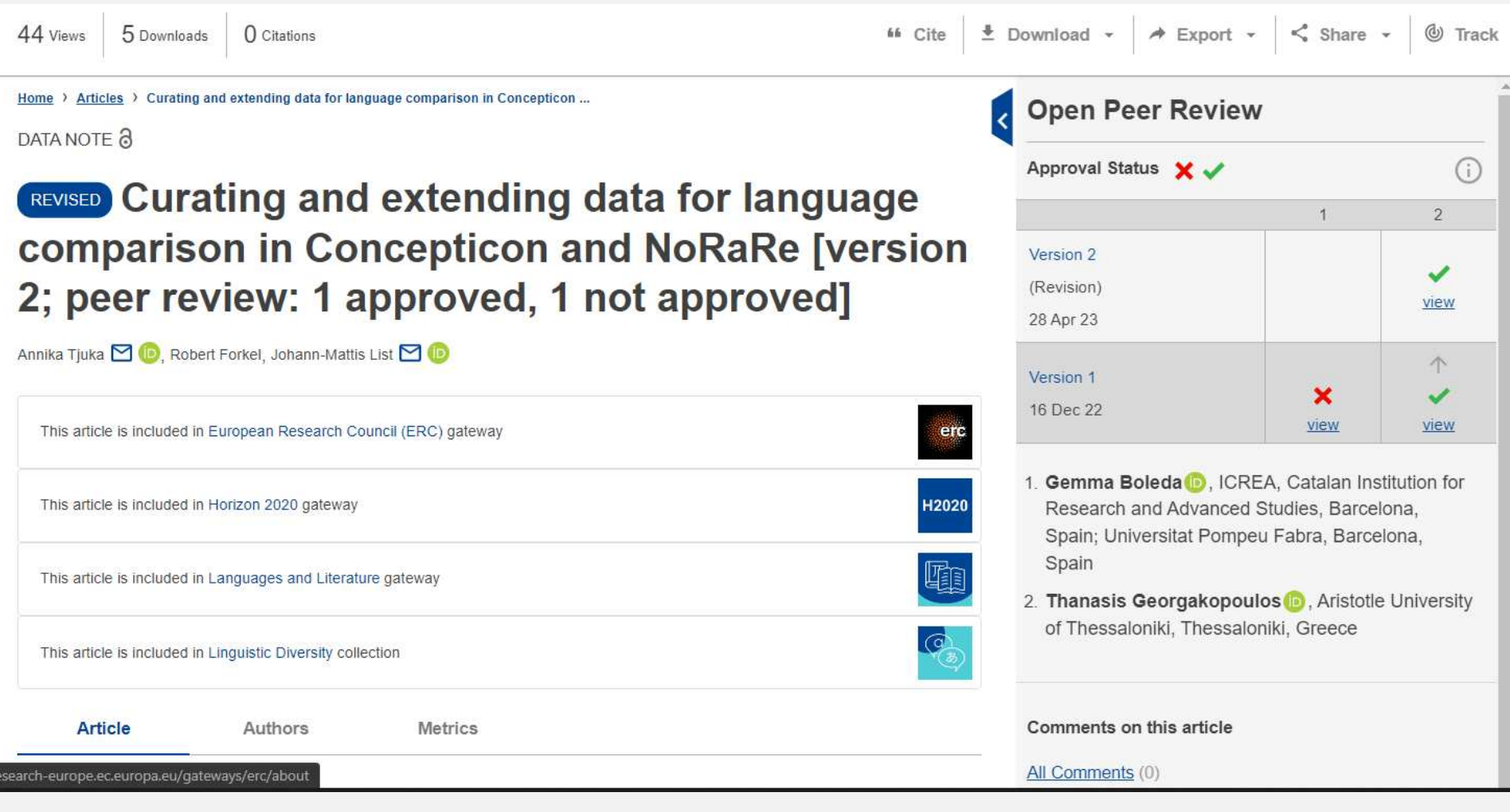

QUERO PUBLICAR O MEU ARTIGO. AJUDEM-ME PORQUE ESTOU PERDIDO(A)! -**WEBINAR ONLINE - 10 MAIO** 

#### *Publicar em acesso aberto &*

Revistas Portuguesas em Acesso Aberto – O RCAAP agrega 212 revistas em todas as áreas

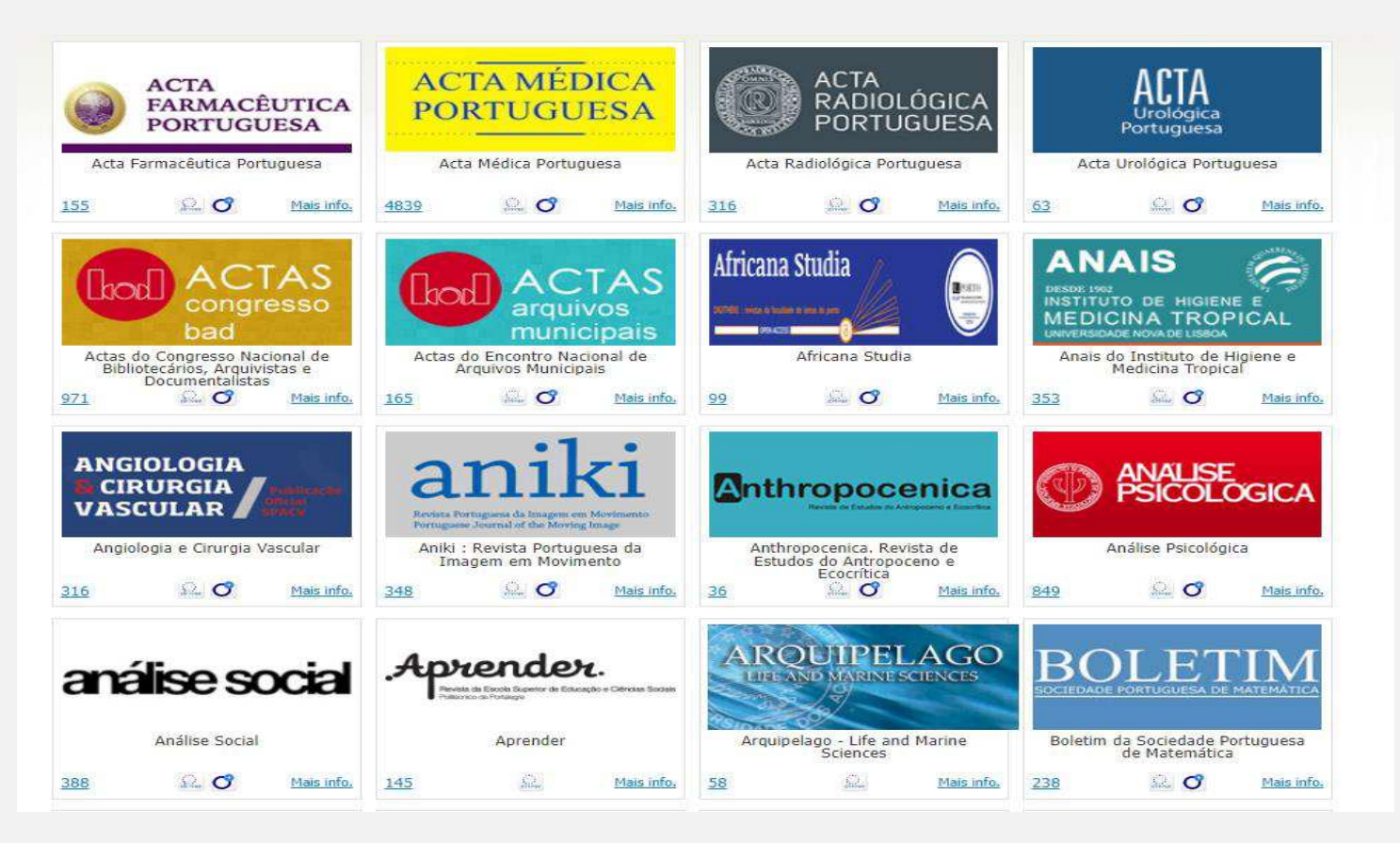

QUERO PUBLICAR O MEU ARTIGO. AJUDEM-ME PORQUE ESTOU PERDIDO(A)! 3 WEBINAR ONLINE - 10 MAIO

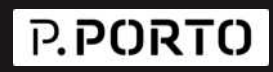

#### Publicar em acesso aberto ...

PARC - Plataforma Aberta de Revistas Científicas

Atualmente são 16 revistas, mas parte não está ativas

Baseada em OJS – Open Journal System. A plataforma mais usada para

edição de revistas

Permite configurar o fluxo editorial.

Atribuição automática de DOI.

Faz a migração para um servidor externo, para contornar os problemas com o email institucional

Os artigos vão ser carregados em JATS-XML (em vez de PDF), aumenta a visibilidade na web

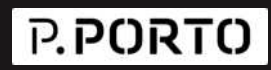

#### Endereços de interesse para + info ...

- Predatory Reports https://predatoryreports.org/
- Hijacked journals: what they are and how to avoid them https://clarivate.com/blog/hijacked-journals-what-they-are-and-how-to $avoid-them/$
- JournalSeek A Searchable Database of Online Scholarly Journals http://journalseek.net/
- Critérios de verificação da DigitalCommons
- https://digitalcommons.lmu.edu/cgi/viewcontent.cgi?article=1041&context=li brarian\_pubs
- Journal Citation Report Clarivate https://jcr.clarivate.com/

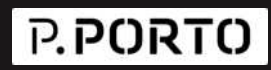

#### Endereços de interesse para + info ...

- Scopus https://www.scopus.com/sources
- DOAJ (Directory of Open Access Journals) https://doaj.org/
- Journal Guide www.journalguide.com
- Journal Finder Elsevier https://journalfinder.elsevier.com/
- Open Research Europe https://open-research-europe.ec.europa.eu/
- Revistas Portuguesas em Acesso Aberto no RCAAP
- https://www.rcaap.pt/directory.jsp
- PARC Plataforma Aberta de Revistas Científicas https://parc.ipp.pt/

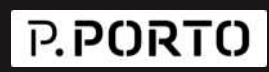

#### Em caso de dúvida, o que devo fazer?!

- Dirija-se ao responsável pelos serviços de Biblioteca da sua ESCOLA/Instituto
- ou coloque as suas questões através dos seguintes endereços @ das
- Bibliotecas do P PORTO:
- ES Educação bibese@ese.ipp.pt
- ES Saúde biblioteca@ess.ipp.pt
- ISCAP biblioteca@iscap.ipp.pt
- Campus 2 ESHT|ESMAD biblioteca-campus2@sc.ipp.pt
- ESTG biblioteca@estg.ipp.pt
- ISEP biblioteca@isep.ipp.pt
- ESMAE biblioteca@esmae.ipp.pt

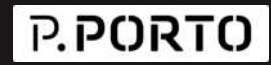

#### Obrigado pelo vosso interesse e atenção!

MANUEL BRANDÃO

COORDENADOR@BIBLIOTECAS P.PORTO